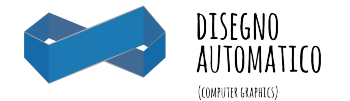

# **Disegno Automatico\_DAU 2016 - (48 ore, 6 crediti)**

Strumenti per la simulazione digitale del progetto.

# **FINALITÀ DEL CORSO:**

Fornire allo studente che comincia il suo percorso formativo gli strumenti di base e la conoscenza necessaria per rappresentare le proprie idee progettuali.

## **Tematiche affrontate durante il corso:**

# **DISPOSITIVO REVERSE - Esercitazione 1** (2D)

Reverse engineering da riferimenti fotografici —> Software utilizzati: Photoshop + illustrator

### *Soggetto:*

Dispositivo formato tascabile (Telefono cellulare o altro, deve poter essere rappresentato in scala 1:1 su A3)

### *Metodo:*

Partendo da riferimenti fotografici di adeguata dimensione, che descrivano in maniera completa le proiezioni ortogonali del soggetto (possono essere prodotti in proprio o reperiti su internet) scalare correttamente le immagini e tracciare con illustrator i profili degli elementi principali.

### *Output:*

L'elaborato finale per questa esercitazione è composto da almeno una tavola che contenga i disegni tracciati in vettoriale delle proiezioni del soggetto quotate in scala 1:1

#### *A cosa serve:*

Prendere confidenza con Photoshop (2D Raster), Illustrator (2D vettoriale), stili di rappresentazione e basi di sistemi di quotatura.

## **SEDIA BERLIN CHAIR - Esercitazione 2** (2D + 3D + Rendering)

Reverse engineering da oggetto reale composto da più elementi, modellazione di base e texturizzazione, rendering —> Software utilizzati: Photoshop + illustrator + Rhinoceros 2D e 3D + Keyshot

#### *Soggetto:*

Rielaborazione della sedia "Berlin Chair", modello composto da un agglomerato di più elementi, da semplificare in alcuni casi in accordo con il docente.

#### *Metodo:*

Partendo dalla sedia assemblata, va scomposta negli elementi che la costituiscono. Questi singoli elementi (raggruppati per similarità, es- in caso vi siano 4 pezzi uguali se ne rappresenta solo uno) vanno misurati e restituiti in vettoriale con illustrator o Rhinoceros. I tracciati vettoriali vanno utilizzati in Rhinoceros per creare le componenti tridimensionali utili all'assemblaggio dell'oggetto.

#### *Output:*

l'elaborato finale per questa esercitazione è composto da tavole in numero sufficiente a rappresentare: le proiezioni d'insieme quotate del soggetto in forma assemblata (in scala adeguata), due viste d'insieme isometriche fonte e retro, una vista d'insieme esplosa. Va inoltre creato un "elenco componenti" che

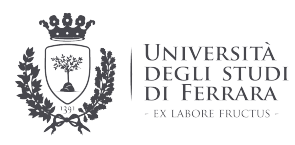

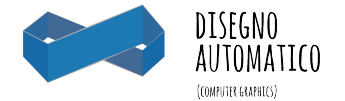

comprenda tutti gli elementi che compongono l'oggetto rappresentati per similarità (indicando il numero di pezzi uguali).

il tutto rappresentato in scala adeguata

Del soggetto assemblato serve almeno una vista d'insieme renderizzata.

*A cosa serve:*

Prendere confidenza con Illustrator (2D vettoriale), Modellazione 3D di base con Rhinoceros, Texturizzazione e rendering con Keyshot. Comprensione dell'oggetto assemblato e della rappresentazione delle componenti.

# **GIOCATTOLO SEVI - Esercitazione 3** (2D +3D +Rendering)

*Reverse engineering da oggetto reale composto da più elementi, modellazione di base e texturizzazione, rendering —> Software utilizzati: Photoshop + illustrator + Rhinoceros 2D e 3D + Keyshot*

*Soggetto:*

Giocattolo Sevi di piccole dimensioni, composto da più elementi (deve poter essere rappresentato in scala 1:1 su A3)

#### *Metodo:*

Partendo dal giocattolo assemblato, va scomposto negli elementi che lo costituiscono.

Questi singoli elementi (raggruppati per similarità, es- in caso vi siano 4 pezzi uguali se ne rappresenta solo uno) vanno misurati e restituiti in vettoriale con illustrator o Rhinoceros. I tracciati vettoriali vanno utilizzati in Rhinoceros per creare le componenti tridimensionali utili all'assemblaggio dell'oggetto.

*Output:*

l'elaborato finale per questa esercitazione è composto da tavole in numero sufficiente a rappresentare: le proiezioni d'insieme quotate del soggetto in forma assemblata (in scala adeguata), due viste d'insieme isometriche fonte e retro, una vista d'insieme esplosa. Va inoltre creato un "elenco componenti" che comprenda tutti gli elementi che compongono l'oggetto rappresentati per similarità (indicando il numero di pezzi uguali).

il tutto rappresentato in scala adeguata

Del soggetto assemblato serve almeno una vista d'insieme renderizzata.

*A cosa serve:*

Prendere confidenza con Illustrator (2D vettoriale), Modellazione 3D di base con Rhinoceros, Texturizzazione e rendering con Keyshot. Comprensione dell'oggetto assemblato e della rappresentazione delle componenti.

## **GIOCATTOLO SEVI - Esercitazione 3bis** (2D Video)

Software utilizzati: Keyshot

*Output:*

Animazione di base del soggetto modellato e texturizzato. Creazione di una clip di pochi secondi, in formato 16:9 con risoluzione HD 720p

## **IMPAGINAZIONE BOOK - Esercitazione 4** (2D)

Impaginazione dei contenuti prodotti su layout standard (book d'esame).

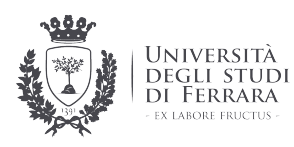

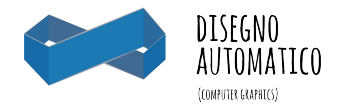

# **CONSEGNA FINALE PER ESAME:**

Consegna cartacea: Book A3 su template comune rilegato con spirale metallica.

!!! —> per **contenere i costi** da sostenere per affrontare la prova d'esame ci orientiamo su un formato standard base (A3), che permetta la corretta fruizione in scala adeguata dei contenuti prodotti, compilato seguendo le specifiche del template che viene fornito dal docente. Questo elaborato va consegnato il giorno dell'esame e viene trattenuto dal docente come prova d'esame.

Consegna digitale: Invio file tramite Google Drive.

La consegna del materiale digitale (lo stesso contenuto nel cartaceo) viene effettuata mediante condivisione di un singolo file compresso (.zip che contenga tutti gli elaborati d'esame. (Book A3 pdf, Rendering jpg 300dpi)

La consegna va effettuata utilizzando esclusivamente Google Drive dalla vostra mail Unife (student.unife.it) condividendo il file alla mail Unife del docente (tssncl@unife.it)

### **MODALITÀ D'ESAME:**

Consegna book d'esame, verifica dei contenuti, verifica della consegna digitale. Segue una breve discussione con la commissione sulle modalità di svolgimento del lavoro.

## **PERCHÉ QUESTI SOFTWARE E NON ALTRI?:**

- Perché Photoshop Standard di mercato, 2d raster, produrre contenuti e elaborare immagini
- Perché Illustrator Standard di mercato, può gestire elementi tecnici e decorativi, impaginazione vettoriale
- Perché Rhinoceros Cad 2d, Modellatore 3d di superfici e nurbs, dalla V4 CAD/CAM

Perché Keyshot - Renderizzatore in tempo reale standard nel settore, costo affrontabile

### **STRUMENTI NECESSARI:**

- Laptop personale PC/Mac con Software Edu quali: Illustrator, Photoshop, Rhinoceros, Keyshot e possibilità di connettersi ad internet.
- L'aula computer dove si svolge il corso è munita di un certo numero di macchine con il software preinstallato. È comunque consigliato l'utilizzo di una macchina che sia sempre a vostra disposizione.
- Strumenti di disegno tradizionale (carta, matite, pennarelli, pennarello indelebile a punta fine nero etc.)
- A tutti serve un calibro ed un doppio decimetro da meccanica (con il mezzo millimetro).

Un dispositivo di dimensioni adeguate\*, un giocattolo tipo Sevi anche non nuovo ma completo e in buone condizioni, una rielaborazione della "berlin chair".

\*da concordare col docente (economica ma possibilmente nuova e non rovinata)

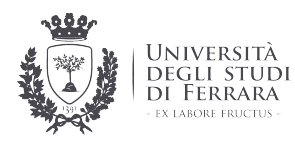

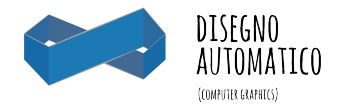

# **Calendario lezioni DAU - Aula computer LC2 (sede Architettura)**

## **COME SI SVOLGERANNO LE LEZIONI?**

1h Lezione frontale/ spiegazione software 2h Esercitazione

1h Revisioni

il calendario delle lezioni potrebbe subire alcune variazioni, in tal caso sarete avvisati in anticipo via mail dal docente.

La possibilità di comporre gruppi va concordata col docente.

## **MARZO:**

**02 mar 2016** *(orario 14.00-18.00)*

 $LO<sub>1</sub>$ 

**Presentazione del corso + presentazione dei software utilizzati + scelta del dispositivo**

**09 mar 2016** *(orario 14.00-18.00)*

L02 **DISPOSITIVO REVERSE** Lezione frontale: illustrator/Photoshop + Quotature meccaniche Esercitazione: Reverse dispositivo Revisioni: Al termine della lezione seguiranno revisioni in aula del materiale prodotto.

**16 mar 2016** *(orario 14.00-18.00)*

L03 **DISPOSITIVO REVERSE** Lezione frontale: illustrator/Photoshop + Quotature meccaniche Esercitazione: Reverse dispositivo Revisioni: Al termine della lezione seguiranno revisioni in aula del materiale prodotto.

### **23 mar 2016** *(orario 14.00-18.00)*

L04 **DISPOSITIVO REVERSE** Lezione frontale: illustrator/Photoshop + Quotature meccaniche Esercitazione: Reverse dispositivo Revisioni: Al termine della lezione seguiranno revisioni in aula del materiale prodotto.

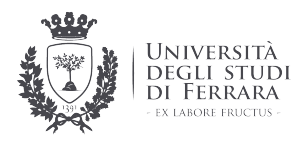

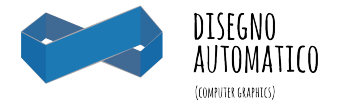

## **APRILE:**

**13 apr 2016** *(orario 14.00-18.00)*

 $L<sub>05</sub>$ **BERLIN CHAIR** Lezione frontale: Rhinoceros Esercitazione: "Berlin Chair" Modellazione dei componenti e dell'assemblato Revisioni: Al termine della lezione seguiranno revisioni in aula del materiale prodotto.

### **20 apr 2016** *(orario 14.00-18.00)*

L06 **BERLIN CHAIR** Lezione frontale: Rhinoceros Esercitazione: "Berlin Chair" Modellazione dei componenti e dell'assemblato Revisioni: Al termine della lezione seguiranno revisioni in aula del materiale prodotto.

**27 apr 2016** *(orario 14.00-18.00)*

L07 **BERLIN CHAIR** Lezione frontale: Rhinoceros Esercitazione: "Berlin Chair" Modellazione dei componenti e dell'assemblato Revisioni: Al termine della lezione seguiranno revisioni in aula del materiale prodotto.

# **MAGGIO:**

### **04 mag 2016** *(orario 14.00-18.00)*

L08 **BERLIN CHAIR** Lezione frontale: Rhinoceros Esercitazione: "Berlin Chair" Modellazione dei componenti e dell'assemblato Revisioni: Al termine della lezione seguiranno revisioni in aula del materiale prodotto.

### **11 mag 2016** *(orario 14.00-18.00)*

L<sub>09</sub> **SEVI TOY** Lezione frontale: Rhinoceros Esercitazione: "Sevi Toy" Modellazione dei componenti e dell'assemblato Revisioni: Al termine della lezione seguiranno revisioni in aula del materiale prodotto.

**18 mag 2016** *(orario 14.00-18.00)*

L10

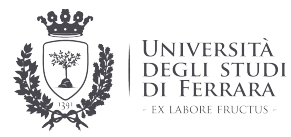

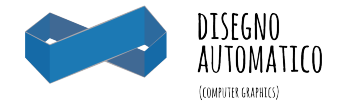

**SEVI TOY**

Lezione frontale: Rhinoceros

Esercitazione: "Sevi Toy" Modellazione dei componenti e dell'assemblato Revisioni: Al termine della lezione seguiranno revisioni in aula del materiale prodotto.

## **25 mag 2016** *(orario 14.00-18.00)*

L11 **KEYSHOT** Lezione frontale: Keyshot + Rendering Esercitazione: Rendering e ambientazione dei modelli prodotti Revisioni: Al termine della lezione seguiranno revisioni in aula del materiale prodotto.

# **GIUGNO:**

**01 giu 2016** *(orario 14.00-18.00)*

L12 **KEYSHOT** Lezione frontale: Keyshot + Rendering Esercitazione: Rendering e ambientazione dei modelli prodotti Revisioni: Al termine della lezione seguiranno revisioni in aula del materiale prodotto.

# **DATE APPELLI:**

Esami sessione estiva: 15/06/2016 - 31/07/2016

**29 giugno 2016 13 luglio 2016**

Esami sessione autunnale: 01/09/2016- 16/09/2016

**7 settembre 2016**

## **Materiale utile/scambio file in aula:**

**\\Gropius\dau\_2015**

user: daudau psw: daudau

**Web:** www.unife.it/interfacolta/design/insegnamenti/disegno-automatico-ed-esecutivo/

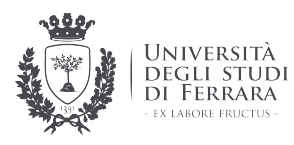

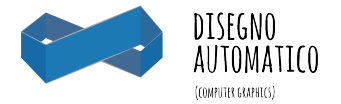

# **Materiale utile/scambio file internet: Google Drive**

Una cartella google drive sarà condivisa con gli iscritti al corso www.google.com/intl/it\_it/drive/

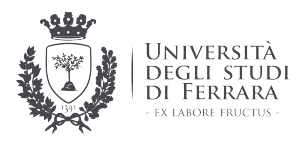